## **Canvas Student Web Browser**

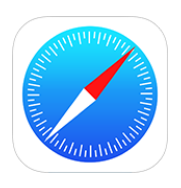

Canvas is the district Learning Management System (LMS) for grades PreK-12. It can be accessed from the iPad Canvas Student app, ClassLink or a web browser.

- 1. Open the **Safari** app on the iPad or go directly to [www.dpisd.org/canvas/](http://www.dpisd.org/canvas/) *(Students can also find this link at the bottom of the district and campus home pages.)*
- 2. Tap on **Students**.

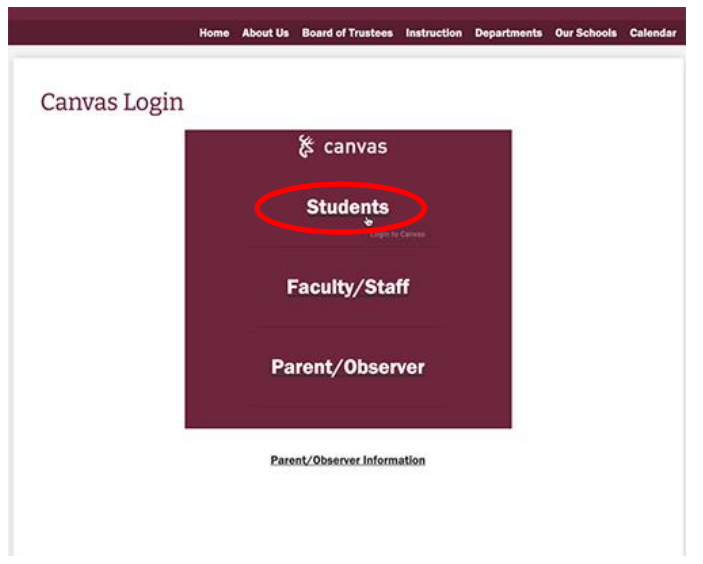

3. Enter the student's district **DPISD email** and then the **password**.

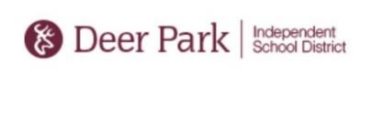

Sign in with your organizational account

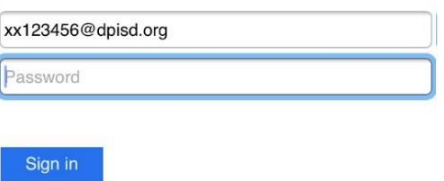

Sign in to this system using your Deer Park ISD staff or student username and password. Unauthorized access is prohibited and is a crime under federal and state law.

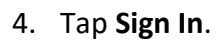

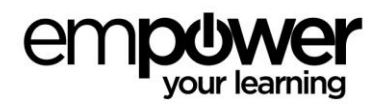